# **bcompiler Documentation**

*Release 1.3.15*

**Matthew Lemon**

**Feb 15, 2018**

# Contents:

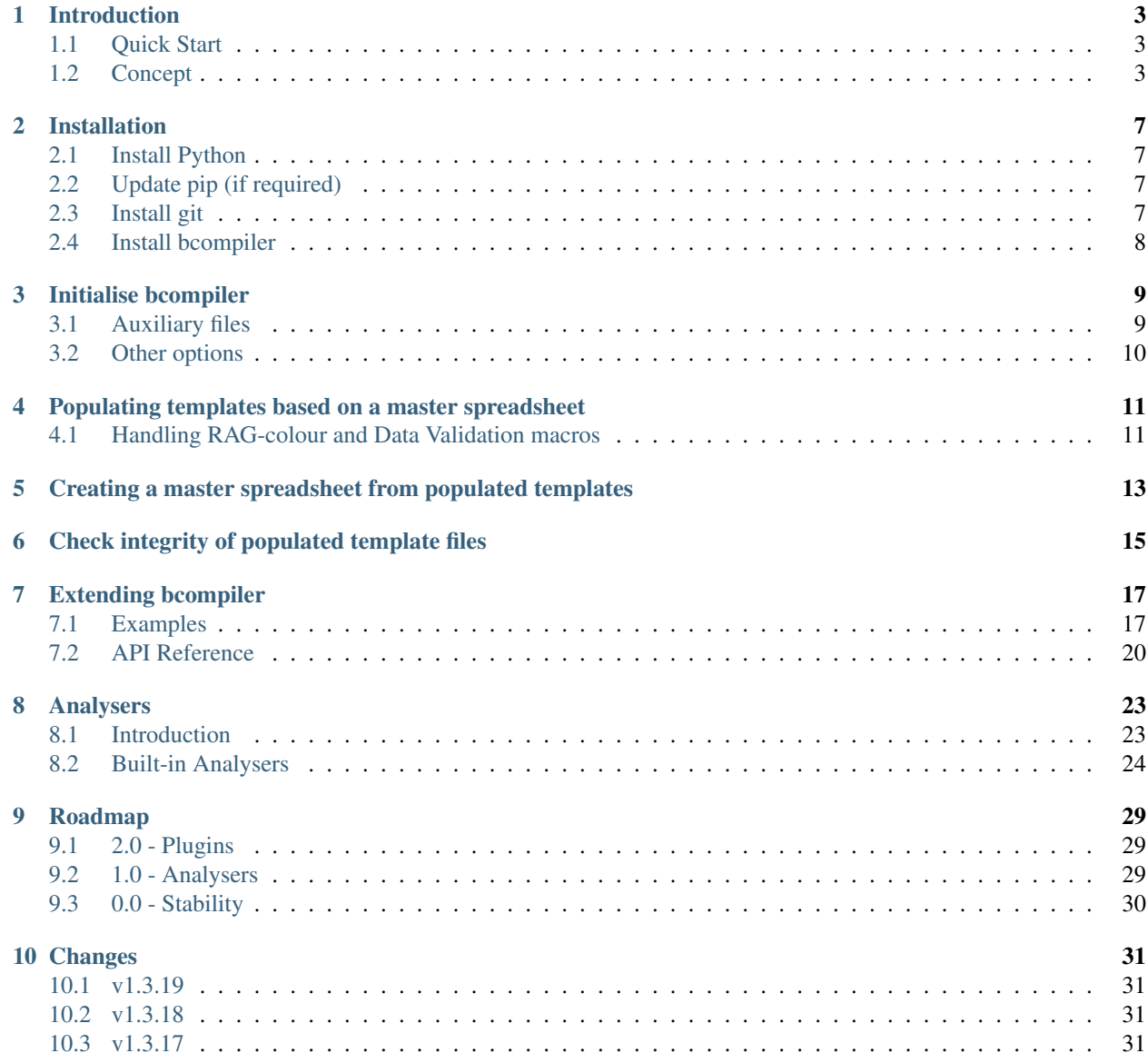

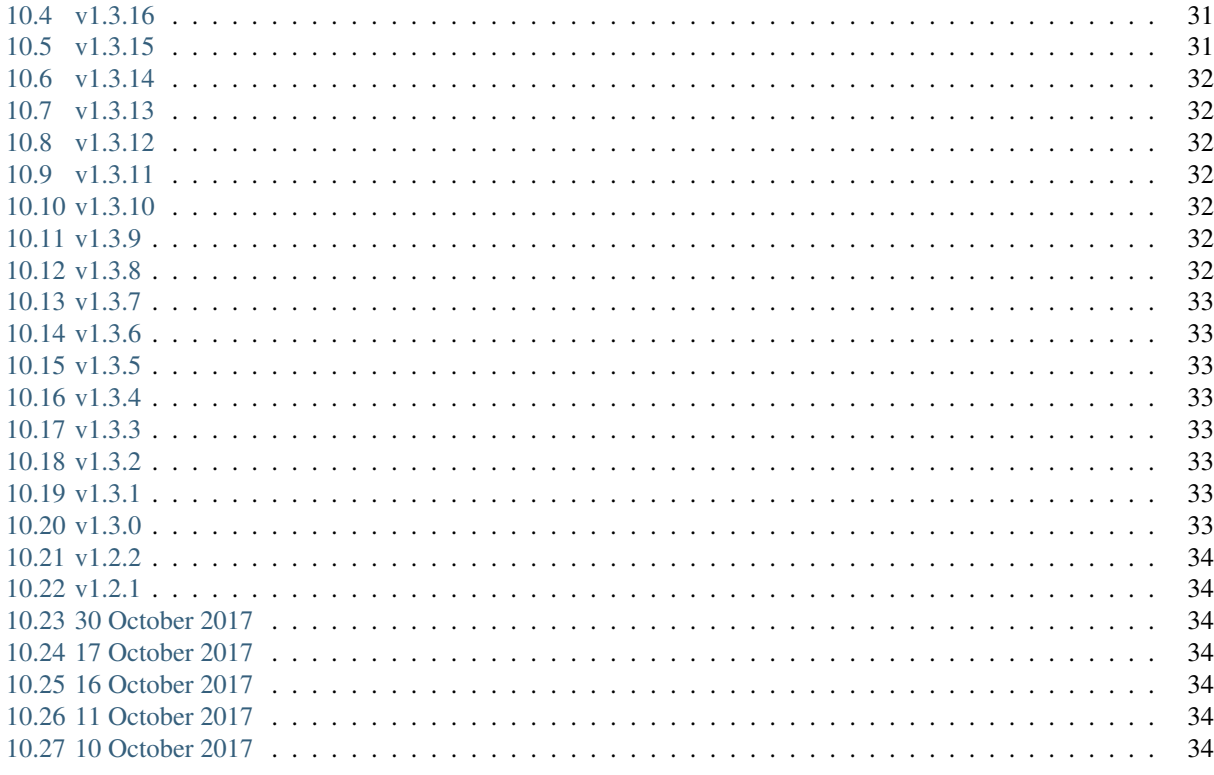

#### 11 Indices and tables

A tool for managing DfT BICC data.

## Introduction

<span id="page-6-0"></span>bcompiler is a tool to manage data involved in the BICC reporting process at the UK Department for Transport.

It is developed and maintained by [Matthew Lemon](https://twitter.com/matthewlemon) and licensed under [MIT.](https://opensource.org/licenses/MIT) Source code is available at [Bitbucket.](https://bitbucket.org/mrlemon/bcompiler/overview)

bcompiler processes data held in Excel files, either compiling similar data from many Excel files into a single master spreadsheet, or populating many Excel files using the data from a master spreadsheet.

"Auxiliary" files (see *[Auxiliary files](#page-12-1)*) are required to map data in each direction, and to templates. These files are contained in a DfT reporitory on GitHub. bcompiler can be used to obtain/update these files.

### <span id="page-6-1"></span>**1.1 Quick Start**

- Ensure Python 3.6.2 or later is installed on your system.
- Ensure git is installed on your system.
- pip install bcompiler
- bcompiler-init
- Refer to *[Check integrity of populated template files](#page-18-0)*.

### <span id="page-6-2"></span>**1.2 Concept**

#### **1.2.1 Template and master**

The primary function of bcompiler is very simple: it extracts data from one Excel spreadsheet and puts it into another spreadsheet. More specifically, it extracts data from a spreadsheet which has an ad hoc layout, and multiple sheets (which we call a *template*), and puts it into a simple database-like table on a single sheet (which we call a *master*). The template is a controlled document which is intended to be completed as a form by some stakeholder and the master is a document store which holds data from multiple templates. It could therefore be said bcompiler is a collection tool that gathers data from a controlled, Excel-based, user interface and "compiles" it into a central point, allowing for storage or further interrogation by other tools, such as Excel or even bcompiler itself, as we shall see.

This process can also be operated in reverse, i.e. data can be transferred from a master to a set of templates.

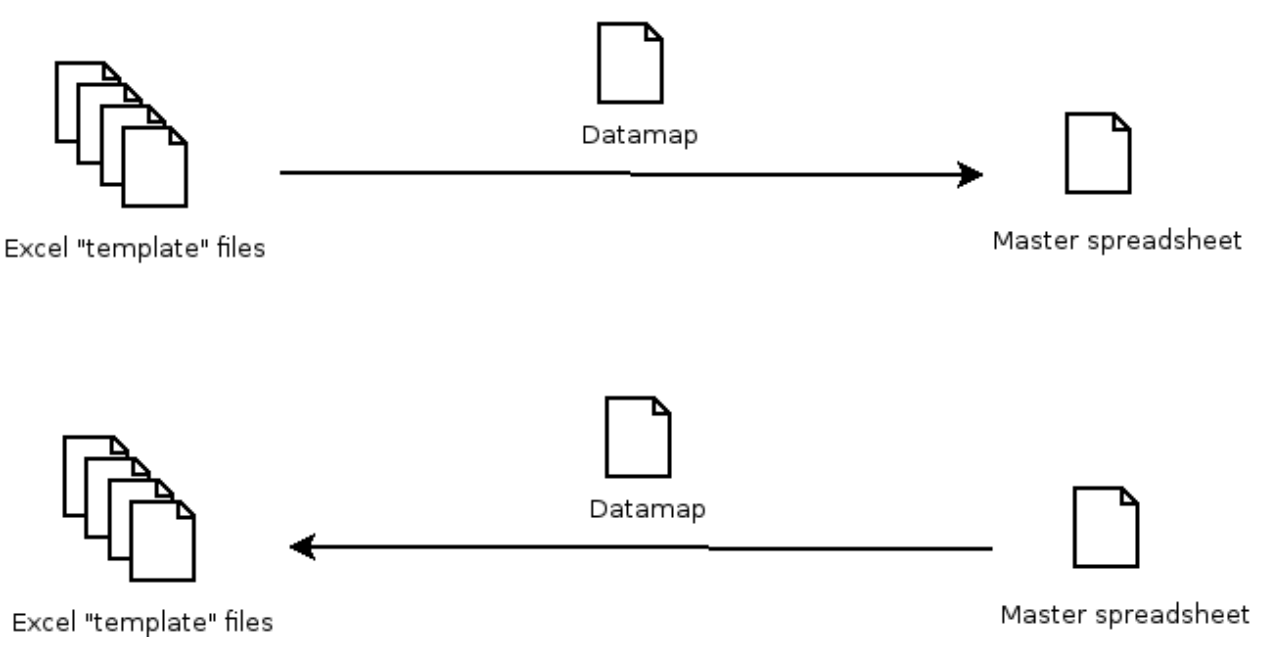

#### **1.2.2 Datamap**

A template is intended to be used as a form to collect data. It's design is free-form and should facilitate data-entry in a user-friendly way, therefore it is likely to contain:

- empty cells, for the user to complete
- locked cells, containing formulae
- locked cells, for spacing or other aesthetic purposes
- cells controlled by data verification, such as drop-down lists
- styled cells and various formatting
- any other plausible design element which facilitates successful data-entry

When seeking to extract data from a template which has been populated by a user, the task is therefore to know which cells in the template contain the data entered and which can be ignored as cells used for aesthetics, user information, spacing, design, etc. This is achieved in bcompiler using a *datamap*.

The datamap is a simple CSV file which maps *keys* to *values*. The key is the arbitary name, or descriptor of some piece of data you want to capture, and the value is the data contained in the cell which represents that piece of data. The job of the datamap is to tell bcompiler which cell in the template contains that piece of data you want to capture.

An extract from a datamap:

```
First Name, Summary, F10,
Last Name, Summary, F11
Date of Birth, Summary, G10,
Nickname, Summary, G11
```
Here, "First Name" is a *key*, whose *value* can be found in cell *F10* of the *Summary* sheet in the target template. Likewise for "Last Name", "Date of Birth", etc.

Note: The datamap (called datamap.csv) is an *auxiliary file* (see *[Auxiliary files](#page-12-1)*), created by bcompiler in a special location inside the the Documents folder of your computer. An auxiliary file is simply a file whose contents help bcompiler do its job and can be amended by any user of the program.

**Warning:** Without a correctly populated datamap,  $b_{\text{complement}}$  has no way of finding or placing data, so it is an essential component of the process and can be the source errors and unexpected values.

### **1.2.3 Designing or amending a template**

The process of designing a new template (or amending and existing one) is therefore very straightforward.

The template is laid-out according to whatever design/principles are suitable. Cell-locking and other security measures are inacted within the Excel file to control where data can be entered by the user and to protect formulas, adding or deleted rows/columns, etc.

A datamap.csv file is then created (or amended if changing an existing template), using Excel or Notepad or any other text editing application, and each cell in the template intended to be populated by the user and/or captured by bcompiler is listed on a single line, in CSV (comma-seperated) format:

```
First Name, Summary, F10,
Last Name, Summary, F11
Date of Birth, Summary, G10,
Nickname, Summary, G11
Data Field 1,Finance,A3
Data Field 2,Finance,A4
...
```
The datamap.csv file is saved and placed in the bcompiler/source/ directory in the computer's Documents directory (the name of which differs depending on whether using Windows, Mac OS X or Linux).

## Installation

<span id="page-10-0"></span>Note: This guide refers specifically to installing on a Windows system as that is anticipated to be the primary operating system for typical bcompiler users. However, bcompiler is installable on Linux and Mac using the same pip commands. The only difference is how Python and git are installed on those systems. Please refer to [python.org](https://www.python.org/downloads/mac-osx/) and [git-scm.com.](https://git-scm.com/)

## <span id="page-10-1"></span>**2.1 Install Python**

- 1. To install Python, download installer file from [http://www.python.org/ftp/python/3.6.2/python-3.6.3.exe.](http://www.python.org/ftp/python/3.6.2/python-3.6.3.exe) Choose to save it to a location on your harddrive, such as your Desktop or Downloads folder.
- 2. Run the installer. On the Install Python Setup screen, ensure "Add Python 3.6 to PATH" and "Install launcher for all users (recommended)" is checked. Click "Install Now".
- 3. Open a new command window (Start -> type "cmd" in Search box and hit enter).

# <span id="page-10-2"></span>**2.2 Update pip (if required)**

• In command window, type python -m pip install -U pip.

# <span id="page-10-3"></span>**2.3 Install git**

- 1. Go to [https://git-scm.com/download/win.](https://git-scm.com/download/win) The download will begin automatically. Save it to a location on your hardrive, such as your Desktop or Downloads folder.
- 2. Run the installer, accepting all default options. If you get a message saying that you cannot run the 64-bit installer, choose the 32-bit installer from the above page.

# <span id="page-11-0"></span>**2.4 Install bcompiler**

- If you do not already have bcompiler installed, in the command window, type pip install bcompiler.
- If you have bcompiler installed, it is a good idea to update to the latest version. In the command window, type pip install -U bcompiler.

Note: Use the latest version of bcompiler. You can find out what the latest version of bcompiler is by doing pip search bcompiler. If you can see that there is a later version, but pip install -U bcompiler does not install the latest version for some reason, try uninstalling bcompiler pip uninstall bcompiler first, then installing with pip install bcompiler. You can also specify which version of bcompiler you want to download with pip install bcompiler==1.1.0a1 - make sure that version is listed as the latest doing pip search bcompiler.

# Initialise bcompiler

<span id="page-12-0"></span>bcompiler needs auxiliary files to run, including a datamap.csv and config.ini files. These files are stored in a directory called bcompiler in your Documents directory. Before running bcompiler, this directory structure needs to be set up. The auxiliary files also need to be downloaded from a [git repository on Github.](https://github.com/departmentfortransport/bcompiler_datamap_files) bcompiler can do the necessary work to set this up.

• In the command window, type bcompiler-init.

Changing settings for various things in bcompiler is done using a *[config.ini](#page-12-2)* file.

### <span id="page-12-1"></span>**3.1 Auxiliary files**

bcompiler requires three files to be present in the auxiliary directory, created during bcompiler-init:

- config.ini
- datamap.csv
- bicc\_template.xlsm

#### <span id="page-12-2"></span>**3.1.1 config.ini**

This is a text file in Documents/bcompiler/source that allows allows the user to set basic configuration options.

[INI](https://en.wikipedia.org/wiki/INI_file) files are an informal standard for configuration files. The basic element contained in an INI file is the *key* or *property*. Every key has a *name* and *value*, delimted by an equals sign (=). The name appears to the left of the equals sign.

Keys may be grouped into sections (this is the case for  $bcompiler$ ). The section name appears on a line by itself in square brackets ([ and ]). All keys declared after the section declaration are associated with that section.

Example:

```
[QuarterData]
CurrentQuarter = Q2 Jul - Oct 2017
```
The options available to set for bcompiler are:

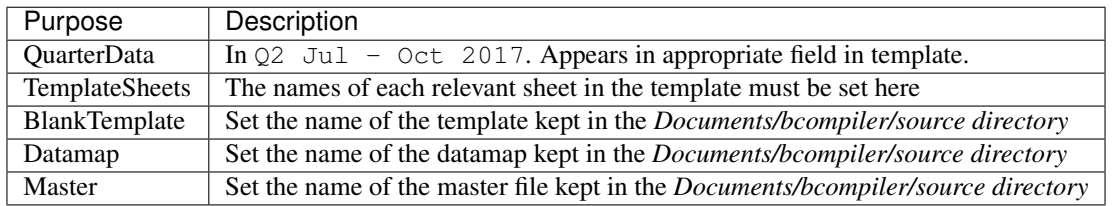

Note that sensible values are set by default. The option you will most likely need to change is Master as this is most often renamed by the user ourside of bcompiler use.

#### **3.1.2 datamap.csv**

In order for bcompiler to retrieve data from cells in an Excel spreadsheet, it requires a mapping between the master to the template. This is achieved in a CSV file with the following headers:

- cell\_key: The name of the value as it appears in Column A of the master
- template sheet: The name of the sheet in the template
- cell\_reference: The cell reference of the cell where data lives in the template
- verification\_list: LEGACY Not currently implemented

#### **3.1.3 bicc\_template.xlsm**

The Excel file that is populated by bcompiler and sent to project teams and subsquently queried by bcompiler when populating the master spreadsheet. Contains macros to handle cell verification so must be saved in . xlsm format.

# <span id="page-13-0"></span>**3.2 Other options**

• In a command window, run bcompiler --help to see other options. Please note: some of these are legacy options and will be changed or removed in future versions of bcompiler.

# <span id="page-14-0"></span>Populating templates based on a master spreadsheet

Attention: The macros explained in the *[Handling RAG-colour and Data Validation macros](#page-14-1)* section below have been replaced with a single macro calledd *UniversalMacro* which will unlock all worksheets in the template, run both formatting macros and re-lock sheets Use this unless you need to debug a particular step, or you're a maschocist. . .

- Ensure the master spreadsheet is in the Documents/bcompiler directory.
- Ensure the filename of the master spreadsheet is included in the [Master] section in config.ini.
- In a command window, run bcompiler  $-a$ .
- The resulting files will be created in Documents/bcompiler/output.
- Carry out RAG-colour and Data Validation handling as *[described](#page-14-1)*.
- Ensure each sheet and each workbook is protected using a password (either *View*, *Protect Sheet* and *View*, *Protect Workbook*, or by running the macro *Protect\_All\_Sheets*).
- Save the workbook

Warning: Make sure the password is retained by all admin users. You will not be able to amend the worksheet or workbook if the password is forgotten.

### <span id="page-14-1"></span>**4.1 Handling RAG-colour and Data Validation macros**

The BICC data collection process requires that 'blank' templates are sent to project teams using a number of data validation rules. For example, certain cells must only be populated by dates or by one a restricted list of options. This is handled by standard Excel data validation which is mostly set within the bicc  $t$ emplate. $x$ lsm form.

However, currently the form contains two macros which must be run following a bcompiler  $-a$  operation to populate all templates from a master spreadsheet:

- *DataVerification*
- *RAG\_Conditional*

which provide the template with dropdown choices on certain cells and conditional formatting on all cells whose value relates to a RAG rating. These macros are required due to limitations in creating data validation within bcompiler and its underlying libraries.

Unfortunately, the macros have to be run on each individual file.

#### To apply data validation and RAG conditional formatting, do the following:

1. Run bcompiler -a, as explained above.

Ensure no other Excel files are open on your machine to prevent additional macros being listed. Then, open each exported populated template in turn, and:

- 2. Unprotect each sheet (either *Review*, *Unprotect Sheet*, or run the *Unprotect\_All\_Sheets* macro)
- 3. Run the *DataVerification* macro (*View*, *Macros*, highlight *DataVerification*, click *Run*)
- 4. Run the *RAG\_Conditional* macro (*View*, *Macros*, highlight *RAG\_Conditional*, click *Run*)

Warning: You must unlock each worksheet before running the macros, otherwise you will encounter a Run-time error '1004' message in Excel.

# <span id="page-16-0"></span>Creating a master spreadsheet from populated templates

- Ensure all populated returns are copied to the Documents/bcompiler/source/returns directory. Ensure no other files are present in this directory.
- In a command window, run bcompiler (no arguments are required).
- The resulting master file will be created in Documents/bcompiler/output directory.
- To compare values from a previous master, run bcompiler --compare <PATH-TO-MASTER-TO-COMPARE>

# Check integrity of populated template files

<span id="page-18-0"></span>The template used to collect data should not be changed by the user; allowing the user to add rows or columns will cause a world of problems for bcompiler. To ensure the integrity of the template, sheets in bicc\_template. xlsm are locked to prevent rows being added or deleted.

However, bcompiler is able to check the validity of all returned templates if required, by comparing the number of rows in each sheet with what it expects from bicc\_template.xlsm.

- Ensure all populated returns are copied to Documents/bcompiler/source/returns.
- In a command window, run bcompiler -r

This will print the count of rows in each sheet in each template file. Any row count that differs from the equivalent sheet in bicc\_template.xlsm will be marked with a *\**.

- To output this data to the Documents/bcompiler/output directory, run bcompiler  $-r$  --csv.
- To only show differences between the file and bicc\_template.xlsm, run bcompiler -r --quiet.

# Extending bcompiler

<span id="page-20-0"></span>The main functionality of bcompiler is obtained via the command line, e.g:

bcompiler -h

is used to obtain the basic help menu.

In addition, bcompiler allows anyone with a knowledge of basic Python to be able to interact with the program and to generate their own output. Some parts of bcompiler are 'exposed' to the user via an API (Application Programming Interface) which is designed to be easy to use and useful as a component to building new functionality.

In this version of bcompiler (1.3 series), the API is very limited, however it allows you to interrogate the data held in an master xlsx file and do things with the data. Essentially bcompiler does the hard work of pulling the data out of a master, formatting it in some way, and presenting it to you in a format for doing something else with, e.g. writing it to another file, such as an Excel or a Word document.

The key API objects documented here are:

- *[Master](#page-23-1)*
- *[Quarter](#page-23-2)*
- *[FinancialYear](#page-24-0)*
- *[Row](#page-24-1)*

# <span id="page-20-1"></span>**7.1 Examples**

#### **7.1.1 Filtering project data**

One of the most simple tasks might be to list the projects contained with a particular master file:

```
from bcompiler.api import project_data_from_master
m = project_data_from_master('/tmp/master_1_2017.xlsx', 1, 2017)
m.projects
```
output: ['Project Name 1', 'Project Name 2', ...]

Say you wish to interrogate a master file and output all values from keys which contain the word "Total" in a project whose title is "Project Name 1". Here's what you could do:

```
from bcompiler.api import project_data_from_master
m = project_data_from_master('/tmp/master_1_2017.xlsx', 1, 2017)
p = m['Project Name 1']
totals = p.key_filter("Total")
```
output: [('Import Total Budget/BL', 10), ('Another Total Budget/BL', 199.1), `...

#### **7.1.2 Checking for duplicate keys in a master**

A master file containing duplicate keys will not function correctly. bcompiler will test for this during its normal operation, but if you wish to check a master file yourself, you can do this very easily once you have a bcompiler. api.Master object, obtained using the project\_data\_from\_master function as demonstrated above, or by directly creating a bcompiler.api.Master object (see *[Master](#page-23-1)*):

```
from bcompiler.api import project_data_from_master
m = project_data_from_master('/tmp/master_1_2017.xlsx', 1, 2017)
m.duplicate_keys()
```
output: False if there are no duplicate keys, True otherwise.

#### **7.1.3 Computing financial quarter/year dates**

You're writing a script that requires computation involved with financial years...:

```
from bcompiler.api import FinancialYear
fy = FinancialYear(2016)fy.start_date
```

```
output: datetime.date(2016, 4, 1):
```
fy.end\_date

```
output: datetime.date(2017, 3, 31):
```
quarter $1$  2016 = fy.q1

output: Quarter(1, 2016):

quarter1\_2016.fy

output: 2016:

```
quarter1_2016.end_date
```
output: datetime.date(2016, 6, 30)

#### <span id="page-21-0"></span>**7.1.4 Writing data to a new Excel file**

You are writing a program that exports data from a master file to another workbook, in the same way that bcompiler analysers work.

To write data into a row in your workbook, bcompiler will do the hard work for you - you don't have to write data into individual cells. Use the bcompiler.api.Row object:

```
from openpyxl import Workbook
from bcompiler.api import Row
data = [1, 2, 3, 4]wb = Worbook()
ws = wb.activer = Row(1, 1, data)r.bind(ws)
wb.save('/tmp/test.xlsx')
```
output: an Excel file at /tmp/test.xlsx whose default sheet contains a row of values: 1 2 3 4, starting at cell A1 (or 1, 1).

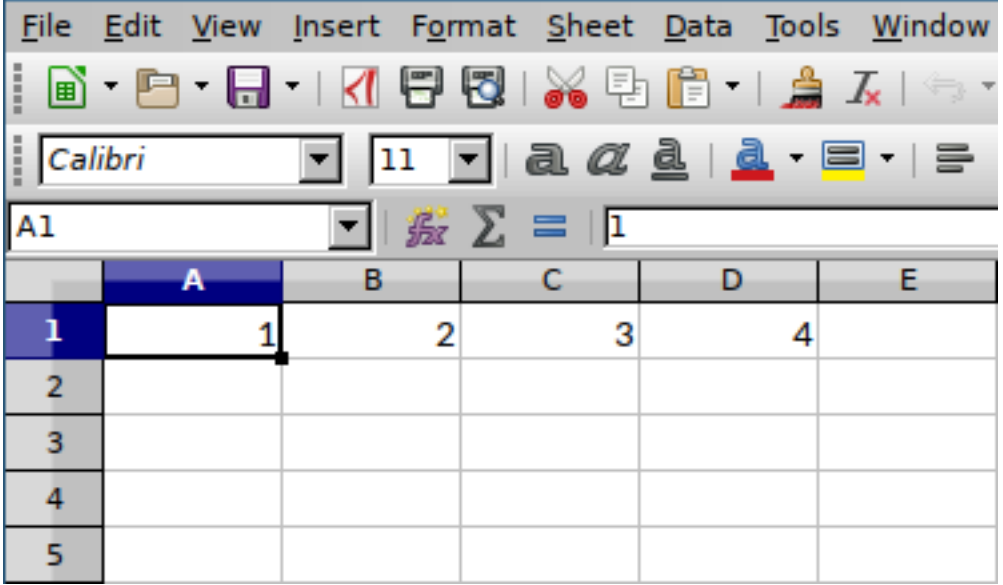

This could be combined with other elements of the API, for example to write the list of project titles from a master file to a new Excel file:

```
from openpyxl import Workbook
from bcompiler.api import Row
from bcompiler.api import project_data_from_master
m = \text{project\_data\_from\_master('/tmp/master\_1\_2017.xlsx', 1, 2017)}projects = m.projects
wb = Worbook()ws = wb.active
r = Row(1, 1, projects)r.bind(ws)
wb.save('/tmp/test.xlsx')
```
<span id="page-23-4"></span>You can also use the column letter as the first parameter in the Row() function:

 $r = Row('A', 1, projects)$ 

and the effect will be the same.

# <span id="page-23-0"></span>**7.2 API Reference**

#### <span id="page-23-1"></span>**7.2.1 Master**

#### **project\_data\_from\_master**

As well as dealing with Master objects directly, the bcompiler.api.project\_data\_from\_master() function does exactly the same job.

Note: This function is not the same as bcompiler.utils.project\_data\_from\_master(). That function produces a complex data structure containing a dictionary of [collections.OrderedDict](https://docs.python.org/3/library/collections.html#collections.OrderedDict) objects, whilst this one returns a bcompiler.api.Master object, which is more user-friendly to work with.

#### <span id="page-23-2"></span>**7.2.2 Quarter**

```
class bcompiler.api.Quarter(quarter: int, year: int)
```
A Quarter object enapsulates data about a financial quarter in bcompiler. Because it contains data about dates (start dates and end dates for a particular quarter, for instance), it can be used for calculating differences between dates and ordering objects which are associated with it. A good example is a bcompiler.api.Master object, which is a composition of an Excel file (providing the data) and a  $b_{\text{complement}}$  and  $i_{\text{conplement}}$ .  $i_{\text{quanter}}$  object (providing temporal data). This allows bcompiler and anyone using a bcompiler.api.Master object to order data by date.

To create a Quarter object is very easy:

```
from bcompiler.api import Quarter
q1 = Quarter(2, 2015)
```
The following attributes of the resulting object are available:

#### **year**

An integer representing the calendar year.

#### **quarter**

An integer representing the quarter (1, 2, 3 or 4)

#### **start\_date**

A [datetime.date](https://docs.python.org/3/library/datetime.html#datetime.date) object

#### **end\_date**

A [datetime.date](https://docs.python.org/3/library/datetime.html#datetime.date) object

#### **fy**

A bcompiler.api.FinancialYear object

### <span id="page-24-0"></span>**7.2.3 FinancialYear**

### <span id="page-24-1"></span>**7.2.4 Row**

See an example of Row in use: *[Writing data to a new Excel file](#page-21-0)*

# Analysers

### <span id="page-26-1"></span><span id="page-26-0"></span>**8.1 Introduction**

bcompiler is able to conduct basic analysis on spreadsheets. An analyser will usually process some data in a master spreadsheet and produce another spreadsheet (CSV, Excel), an Excel chart, commandline output, or some other data type.

Built-in analysers can be used in two ways:

- from the command line
- importing into your own Python programs

Analysers available from the commandline use mostly default options and are relatively limited. More extensive configuration can be gained by writing your own scripts and importing bcompiler analyser code into your project to help you. See *[Importing analyser code into your own projects](#page-27-1)* for more details.

#### **8.1.1 Running from the commandline**

#### **Basic command**

>> bcompiler --analyser ANALYSER OPTIONS

#### **Available options**

#### **Available to all analysers**

• --master PATH\_TO\_DIRECTORY\_CONTAINING\_MASTER

#### **Available to swimlane\_milestones analyser**

The default is chart milestones within a range of 365 days from today. However, the following options are available to give greater control to this band:

- --output PATH\_TO\_OUTPUT\_DIRECTORY
- --start\_date DATE (dd/mm/yyyy)
- --end\_date DATE (dd/mm/yyyy)

#### <span id="page-27-1"></span>**8.1.2 Importing analyser code into your own projects**

Warning: This functionality is not yet implemented.

```
from bcompiler.analysers import Swimlane
```

```
s = SwimlaneMilestones()
s.output('/home/user/Desktop/swimlane_milestones.xlsx')
s.add_to_worksheet(worksheet)
workbook.save()
```
# <span id="page-27-0"></span>**8.2 Built-in Analysers**

#### **8.2.1 rcf**

Perform Reference Class Forecasting on selected master files. Target master files must be named according to this pattern:  $\star_{N}$  YYYY.  $x$ 1sx where N represents a number between 1 and 4 and YYY represents a year. This file therefore represents the Nth quarter of year Financial Year YYYY.

#### Default **>> bcompiler --analyser rcf**

Default options require master files to be referenced in Documents/bcompiler directory A single workbook for each project is output to the Documents/bcompiler directory.

Output files to a different directory **>> bcompiler --analyser rcf --output C:\Users\jim\Desktop**

This options requires the master files to be present in the Documents/bcompiler directory. The data is output to the directory specified after the  $--$ output flag, in this case  $C:\Upsilon\rightarrow\Upsilon$ 

Set target master directory manually

>> bcompiler --analyser rcf --master C:\Users\jim\Downloads

This options requires a master files to be present in the  $C:\Upsilon\rightarrow\D$  m\Downloads directory, named q1\_master.xlsx. The files are output to Documents/bcompiler/output directory.

#### **8.2.2 financial analysis**

Output a workbook containing a single worksheet which includes a graph mapping change in certain financial data from designated quarters. **Must** include **four** quarters, named correctly in config. ini file.

#### Default **>> bcompiler --analyser financial**

Default options require master files to be referenced in config.ini file and present in Documents/ bcompiler directory. A single workbook for each project is output to the Documents/bcompiler directory.

```
Output files to a different directory >> bcompiler --analyser financial --output
C:\Users\jim\Desktop
```
This options requires the master files to be present in the Documents/bcompiler directory, and referenced in the config.ini file. The data is output to the directory specified after the --output flag, in this case C:\Users\jim\Desktop.

#### **8.2.3 keyword**

Search for a keyword in the master key column (Column A) (e.g. RAG, or SRO). By default, outputs to terminal.

#### Default

>> bcompiler --analyser keyword "RAG"

Default options require a master file to be present in the Documents/bcompiler directory, named target\_master.xlsx as per the config.ini file.

Output is sent to your terminal.

Warning: Terminal output will exceed 80 characters. If you are using Windows, you should go to Preferences in cmd application and increase the width of the terminal window to something like 150 characters.

#### Output to xlsx (Excel) file

>> bcompiler --analyser keyword "RAG" --xlsx C:\Users\jim\Desktop\rag.xlsx

This options requires a master file to be present in the Documents/bcompiler directory, named target\_master.xlsx as per the config.ini file. The data is output to the file specified after the --xlsx flag, in this case C:\Users\jim\Desktop\rag.xlsx.

#### Output to xlsx (Excel) and get data from a specific master

>> bcompiler --analyser keyword "RAG" --xlsx C:\Users\jim\Desktop\rag.xlsx --master C:\Users\jim\Downloads\q1 master.xlsx

This options requires a master file to be present in the  $C:\Upsilon\$ im\Downloads directory, named q1\_master.xlsx. The data is output to the directory specified after the --output flag, in this case C:\Users\jim\Desktop\rag.xlsx.

#### **8.2.4 annex**

Creates individual project spreadsheets pulling out pertinent headline and textual data from a master. Intended to be used a Annex to BICC report. The analyser relies on two master files to be present: a master representing current data and one representing historical data. This is to allow for annex to report a "DCA Last Quarter" value.

#### Default

>> bcompiler --analyser annex

Default options require a master file to be present in the Documents/bcompiler directory, named target\_master.xlsx as per the config.ini file, and a second master file, perhaps representing the previous quarter, named compare master. $x$ lsx in the same directory. You can use different filenames but this must be reflected in [MasterForAnalysis] and [AnalyserAnnex] in config.ini.

#### Set compare master manually (overriding value in **config.ini**)

>> bcompiler --analyser annex --compare C:\Users\jim\Desktop\q1\_master.xlsx

#### Set output directory manually (overriding default of Documents/bcompiler/output

>> bcompiler --analyser annex --output C:\Users\jim\Desktop

This options requires a master file to be present in the Documents/bcompiler directory, named target master.xlsx as per the config.ini file. The files are output to the directory specified after the --output flag, in this case C: \Users\jim\Desktop.

Set output directory manually (overriding default output directory of Documents/bcompiler/output and master set in **config.ini**

>> bcompiler --analyser annex --output C:\Users\jim\Desktop --master C:\Users\jim\Downloads\q1\_master.xlsx

This options requires a master file to be present in the  $C:\Upsilon\rightarrow\Sigma$  im\Downloads directory, named q1\_master.xlsx. The files are output to the directory specified after the --output flag, in this case C:\Users\jim\Desktop.

Set target master manually (overriding default set in **config.ini**)

>> bcompiler --analyser annex --master C:\Users\jim\Downloads\q1\_master.xlsx

This options requires a master file to be present in the  $C:\Upsilon\rightarrow\Sigma$  im\Downloads directory, named q1\_master.xlsx. The files are output to Documents/bcompiler/output directory.

#### <span id="page-30-0"></span>**8.2.5 swimlane\_milestones**

Specific analyser uses project data from a master file and creates a new Excel scatter chart, showing a timeline of major approval milestones horizontally in swimlane fashion.

Note: By default, the swimlane chart will be produced with multi-coloured markers. If you wish all markers to be grey, ensure the following setting is present in config.ini:

**[AnalyserSwimlane]** grey\_markers = true

Note: Basic configuration for milestones analysers is done in config.ini. Documentation for these is contained in comments in the file.

#### Default options

>> bcompiler --analyser swimlane\_milestones

Default options require a master file to be present in the Documents/bcompiler directory, named target\_master.xlsx as per the config.ini file. The chart is output in a file called swimlane\_milestones.xlsx in the Documents/bcompiler/output directory.

By default, the analyser will chart only those milestones that fall within 365 days of today. This can be changed in config.ini by changing the range value in the ['AnalyserSwimlane'] section.

#### Set output directory manually (overriding default of Documents/bcompiler/output

>> bcompiler --analyser swimlane\_milestones --output C:\Users\jim\Desktop

This options requires a master file to be present in the Documents/bcompiler directory, named target\_master.xlsx as per the config.ini file. The chart is output to the directory specified after the --output flag, in this case C:\Users\jim\Desktop.

Set output directory manually (overriding default output directory of Documents/bcompiler/output and master set in **config.ini**

>> bcompiler --analyser swimlane milestones --output C:\Users\jim\Desktop --master C:\Users\jim\Downloads\q1\_master.xlsx

This options requires a master file to be present in the  $C:\Upsilon\to\Sigma$  im\Downloads directory, named q1\_master.xlsx. The chart is output to the directory specified after the --output flag, in this case C:\Users\jim\Desktop.

#### Set target master manually (overriding default set in **config.ini**)

>> bcompiler --analyser swimlane\_milestones --master C:\Users\jim\Downloads\q1\_master. xlsx

This options requires a master file to be present in the C:\Users\jim\Downloads directory, named q1\_master.xlsx. The chart is output to Documents/bcompiler/output directory.

#### Set start and end date

```
>> bcompiler --analyser swimlane_milestones --start_date 20/1/2016
--end_date 20/1/2017
```
#### **8.2.6 swimlane\_assurance\_milestones**

As *[swimlane\\_milestones](#page-30-0)* but showing assurance milestones.

# CHAPTER<sup>9</sup>

# Roadmap

<span id="page-32-0"></span>bcompiler makes use of [semantic versioning](http://semver.org/) and therefore follows the MAJOR.MINOR.PATH version pattern.

# <span id="page-32-1"></span>**9.1 2.0 - Plugins**

- Allow integration of own analysers written in Python
- Simple plugin management interface through commandline

# <span id="page-32-2"></span>**9.2 1.0 - Analysers**

- Commandline analysers for simple features
- API for analysers to be customised and used outside bcompiler
- bcompiler-init wrapper for auxiliary files repository so user doesn't have to push, pull and merge in git

### **9.2.1 Commandline analysers**

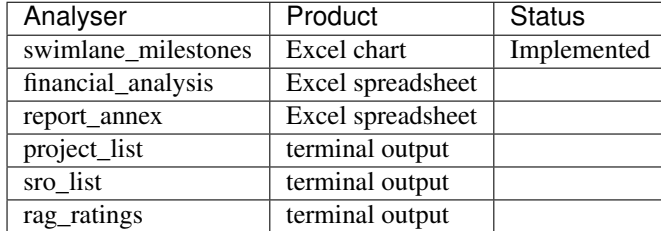

### **9.2.2 API**

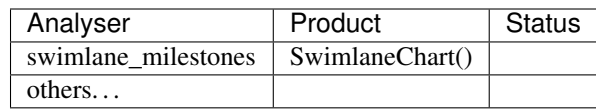

# <span id="page-33-0"></span>**9.3 0.0 - Stability**

- Compile master from populated templates
- Populate templates from master
- Commandline interface
- Test suite
- Clean data in both directions
- Integrate with auxiliary files repository
- bcompiler-init to set up project
- Documentation

# Changes

## <span id="page-34-1"></span><span id="page-34-0"></span>**10.1 v1.3.19**

• annex analyser fixes

# <span id="page-34-2"></span>**10.2 v1.3.18**

• change to require openpyxl 2.4.9

# <span id="page-34-3"></span>**10.3 v1.3.17**

• date fix

# <span id="page-34-4"></span>**10.4 v1.3.16**

- introduced the bcompiler.api module
- updated docs to cover basic API and give examples of use

# <span id="page-34-5"></span>**10.5 v1.3.15**

• fixed encoding bug that was preventing running of –compare function

### <span id="page-35-0"></span>**10.6 v1.3.14**

- provisional fix Windows character encoding bug
- provisional fix Excel file corruption

# <span id="page-35-1"></span>**10.7 v1.3.13**

- small change to financial analyser to allow additional keys to be collected in certain circumstances
- improved date handling
- improved string cleaning of master keys
- various bug fixes

# <span id="page-35-2"></span>**10.8 v1.3.12**

• improvements to bcompiler-init bootstrapping functionality

# <span id="page-35-3"></span>**10.9 v1.3.11**

- significant speed optimisation when using bcompiler -a option
- when doing bcompiler  $-a$  will warn if master contains duplicate keys, which aren't allowed

# <span id="page-35-4"></span>**10.10 v1.3.10**

- Fixed bug where rcf analyser wouldn't run with no arguments
- Removed necessity to have to stipulate different keys for Q3 and Q4 in financial analysis
- Improved test speed; better test coverage
- Feneral improvements and rationalisations in template population code
- Bug fixes

# <span id="page-35-5"></span>**10.11 v1.3.9**

• ability to output only grey markers on the swimlane analyser charts

# <span id="page-35-6"></span>**10.12 v1.3.8**

• new Reference Class Forecasting analyser

# <span id="page-36-0"></span>**10.13 v1.3.7**

• new financial analysis analyser

## <span id="page-36-1"></span>**10.14 v1.3.6**

- Chart is based on start\_date option when using swimlane analysers, rather than today's date.
- swimlane charts use 30 as main x axis unit rather than 50 to approximate months.

## <span id="page-36-2"></span>**10.15 v1.3.5**

• Bug fixes

# <span id="page-36-3"></span>**10.16 v1.3.4**

- Fixed bug whereby creating an annex from a master containing a project not in the compare master threw an error
- Fixes for annex analyser

# <span id="page-36-4"></span>**10.17 v1.3.3**

- new swimlane assurance milestones analyser
- annex analyser now does comparison with previous master document
- fix issues in annex analyser

## <span id="page-36-5"></span>**10.18 v1.3.2**

• Partial fix for final project milestone not ending up on swimlane chart.

### <span id="page-36-6"></span>**10.19 v1.3.1**

• Fixed bug which prevented setting the title of the output sheet from the keyword analyser with xlsx output option, to a disallowed character.

# <span id="page-36-7"></span>**10.20 v1.3.0**

• Added keyword analsyer. Search fields in a master file and return the values for each field, for each project in the terminal or optionally to an xlsx file.

### <span id="page-37-0"></span>**10.21 v1.2.2**

- Ability to set --start\_date and --end\_date parameters for swimlane\_milestones analyser.
- Fix bug where date differences not being calculated correctly in swimlane\_milestones analyser.
- Fix bug where wrong milestone type was being charted by swimlane\_milestones analyser.
- Many more configurations available in config.ini file relating to swimlane\_analyser.
- Better logging to bcompiler.log during swimlane\_milestones analyser.
- Better handling of date objects.
- Various bug fixes

### <span id="page-37-1"></span>**10.22 v1.2.1**

- Added annex analyser, allowing for easy summarise by project from master.
- Added ASCII art to bcompiler --help!
- Various bug fixes

## <span id="page-37-2"></span>**10.23 30 October 2017**

• Fix bug where not all columns in master are being processed during swimlane analyser.

### <span id="page-37-3"></span>**10.24 17 October 2017**

• Changed ERROR log message to WARNING to accommodate dates mixed with free text.

# <span id="page-37-4"></span>**10.25 16 October 2017**

• Fix bug where cell value in string and datetime value would try to compare arithmetically.

# <span id="page-37-5"></span>**10.26 11 October 2017**

- Fix bug where *.xlsx* files not being picked up.
- Improved exception handling and bug fixes.

# <span id="page-37-6"></span>**10.27 10 October 2017**

- Handling cp1252 encoding coming through from Windows
- Added CHANGES.txt
- Minor bugfixes

Indices and tables

- <span id="page-38-0"></span>• genindex
- modindex
- search

# Index

# B

bcompiler.api.Quarter (built-in class), [20](#page-23-4)

# E

end\_date, [20](#page-23-4)

# F

fy, [20](#page-23-4)

# Q

quarter, [20](#page-23-4)

# S

start\_date, [20](#page-23-4)

# Y

year, [20](#page-23-4)